Brugerstyring Windows på netværk UNIX Linux Ubuntu

Operativsystemer og netværk Lektion 3

# Brugerstying

Hvem har lov til at lave hvad på computeren

# **Brugerstyring**

- En brugerkonto er en samling af indstillinger og oplysninger, der fortæller operativ systemet (f.eks. Windows), hvilke filer og mapper man har adgang til, hvad man må gøre på sin computer, hvad ens indstillinger er, og hvilke netværk ressourcer man kan få adgang til når computeren er tilsluttet et netværk.
- Brugerens konto skal godkendes før man får tilladelse til at bruge den.
- Multi-user operativsystemer som Windows vil i dag ikke<br>tillade en bruger at bruge dem uden at han har en brugerkonto.
- Brugerkonti er et af de tiltag der sikrer at uønskede folk eller services ikke så let får adgang til folks filer, kan foretage ondsindede ændringer i systemet eller overvåge folks brug af computeren.<br>
• Der er mange andre som firewalls, men en af de
	- grundlæggende sikkerheds-forholdsregler er at det ikke<br>er alle der kan gøre alt på computeren

#### Windows standard bruger-roller

- Administrator
	- En "Administrator" brugerkonto har fuldstændig kontrol over pc'en. Han eller hun kan installere software og foretage ændringer, der påvirker alle brugere af denne PC.
- Standard
	- En "Standard" brugerkonto kan kun bruge den software, der systemindstillinger, der ikke påvirker andre brugere.
- Gæst
	- En "Gæst" konto er en særlig type brugerkonto, der har navnet gæst og ingen adgangskode. Dette er kun for brugere, der har brug for midlertidig adgang til pc'en. Denne bruger kan kun bruge den software, der allerede er installeret af administratoren og kan ikke foretage ændringer i systemindstillinger.

Windows 8 og 10 har to typer konto mere, der dog kan være kombineret med de andre typer

#### Microsoft-konto

- Microsoft konti er brugerkonti med en tilhørende e-mail adresse, der giver adgang til alle Microsofts produkter og tjenester. De har altid adgangskode, den kan ikke være tom. Hvis du bruger en outlook.com e-mail-adresse
- For yderligere at komplicere tingene giver Microsoft folk<br>mulighed for at skabe Microsoft konti ved hjælp af tredjeparts emulíghed for at skabe Microsoft konti ved hjælp af tredjeparts e-<br>mail-tjenester som Gmail.<br>For at forenkle tingene husk at man har en Microsoft-konto, når

man bruger en e-mail adresse til at logge på Windows eller til<br>Microsoft-produkter eller services.

- Microsoft-konti arbejde på flere systemer og enheder. Derfor kan man bruge den samme konto til at logge ind på alle ens Windows 8.x/10 enheder, Xbox One-konsol og Window's Phone.<br>Man behøver ikke at oprette en separat konto for hver enhed.
- Microsoft-konti kan være administratorer eller standard brugerkonti.

Windows 8 og 10 har to typer konto mere, der dog kan være kombineret med de andre typer

Lokal konto

 Lokale konti er klassiske brugerkonti, der findes lokalt og kan bruge tomme adgangskoder. For eksempel er alle brugerkonti i Windows 7 lokale konti. Lokale konti kan være administratorer eller standard brugerkonti. De arbejder på kun et enkelt system, så hvis man har flere enheder er man nødt til at oprette en separat konto for hver eller lade en Windows server styre bruger-adgang.

#### Opgave

- Jeg antager at I alle kører Windows 8 eller 10, hvis ikke så tjek i den Windows 10 i kører på jeres virtuelle computer
- Find ud af hvilken type bruger-konto du faktisk benytter
	- Lokal eller Microsoft
	- Konto-typen burde være administrator

I Windows 10 kan du benytte en Microsoft konto men sætte en lokal PIN til den individuelle computer

- Dette øger sikkerheden, da folk kun får adgang til den lokale computer hvis de opsnuser ens kodeord
- Det kræver desuden at man fysisk har adgang til maskinen, da man ikke kan logge på remote via PIN
- Dette gøres fra "Sign in" siden i indstillinger, hvor man også kan ændre ens nuværende adgangskode, oprette en PIN adgangskode og Windows Hello, og du kan også indstille en billed adgangskode.

# Brugerstyring Windows<sup>1</sup>

#### **Opgave**

- Jeg antager at I alle kører Windows 8 eller 10, hvis ikke så tjek i den Windows 10 i kører på jeres virtuelle computer
- · Indstil Windows til at bruge en billede-adgangskode og eventuelt en PIN kode
- Ændr det så computeren låser sig når man har været væk fra den i en periode
	- Dette er en ting man *altid* bør have slået til af sikkerhedsmæssige årsager

#### Windows bruger grupper

- En brugergruppe er en samling af brugerkonti, der deler de samme sikkerhedsmæssige rettigheder og tilladelser.
- Windows har en lang række af prædefinerede brugergrupper, som omfatter "Administratorer" og "Brugere".
- De fleste foruddefinerede brugergrupper indeholder dog ikke brugerkonti, indtil administratoren eller tredjepartsprogrammer begynde at tilpasse dem.
	- Brugergrupper kan også være skabt af tredjeparts software og tjenester som virtuelle maskiner, der skaber skjulte brugerkonti og grupper for at give forskellige funktioner eller tjenester.
- En brugerkonto er medlem af mindst én brugergruppe, mens nogle brugerkonti er medlemmer af to grupper eller flere, afhængigt af, hvordan de er sat op.
- Brugergrupper styres automatisk af Windows, og man behøver ikke at rode med dem, selvom man kan hvis man er administrator.
- Dette koncept er vigtigt, så du bedre kan forstå, hvordan fildeling fungerer, hvordan tilladelser tildeles, osv.

#### Opgave

- Jeg antager at I alle kører Windows
- Find hvilke brugergrupper der er på jeres computere
	- Hvis I benytter Windows 10 (eventuelt i jeres virtuelle maskine) kan I bruge følgende guide http://www.isunshare.com/windows-10/5 [ways-to-open-local-users-and-groups-in-windows-10.html](http://www.isunshare.com/windows-10/5-ways-to-open-local-users-and-groups-in-windows-10.html)

#### Completed Marsigannand a a shi bin Automotive Higher Children **Edge BESKO ABE HOLD** creputer Handporter 4 Street, Issued Third cluban Actions El Sestere Teste (B) Alcohol Calvered Avioniza-Warnbring of this group can remote. General ... **CTI Task Schoolske IN-Aprendmaster** Administrators have complete are ... **Education Services SE foot Finer Billions Opentory** Bestup Epsecteric cart manials as ... **Stephend Fadeboro** Sares B Contrapartis Orner. Members an esthelastic party. **BI** to car train and three IN Charles H. (1901 Dam. Members are allowed by launch, a., fabrer-Saliners 1 Marco (B) Frank Long Readers Mambury of this george can racel a ... The Greenway **Billiance** Search, Advis the parket adjusts on will **Bi-Helenson** all Detroit Manager Bittype: Claimmentos: Menhau al-No group ha a com... about notare. Sold in group to shirty trivaned below FW Morney By Henned Configuration, Mandani is the group (see here in-THE THIR INNIVASIATION Series as your Applications all Performance Log Stern 1 Members of this group thay to be ... IN Fortunance Monitor ... Maintern of this group can seem ... **REFERENCE** Prover User; pre-included for lock... By Newsons Desisting: Lloyce ... Advertisers on three genus) are growers ... (B) Thereon Management ... Washberr of the group can actual ... **Residence** Engineers Feb registered to a dome. All System Managed ALL ... 2401023300 state of both procedure **ISE LEARN** (Fasts are previously) from marking ... chieseller) busing them **By Hammer**  $\frac{1}{2}$ call the company of the first party

#### Opsummering

### Fil og mappe tilladelser

- Tilladelser er en metode til at tildele adgangsrettigheder til specifikke brugerkonti og brugergrupper.
- Gennem brug af tilladelser definerer Windows hvilke brugerkonti og brugergrupper der kan få adgang til hvilke filer og mapper, og hvad de kan gøre med dem.
	- Tilladelser er operativsystemets måde at fortælle en hvad man kan eller ikke kan gøre med en fil eller mappe.
- Generelt arver filer tilladelserne fra den mappe, hvor de er placeret, men brugere kan også definere specifikke tilladelser til en bestemt fil.

# **Brugerstyring** Windows<sup>1</sup>

#### Fil og mappe tilladelser

- I Windows kan en brugerkonto eller en brugergruppe have følgende tilladelser til en fil eller mappe:
	- Read tillader visning og listning af en fil eller mappe. Når du ser en mappe, kan du se alle sine filer og undermapper.
	- Write tillader at skrive til en fil eller tilføje filer og undermapper i en mappe.
	- List folder contents denne tilladelse kan kun tildeles til mapper. Den tillader visning og notering af filer og undermapper, samt at udføre filer, der findes i den mappe.
	- Read & execute tillader læsning af og adgang til en fils indhold samt dens udførelse. Når vi beskæftiger os med mapper giver den mulighed for visning og listning af filer og undermapper samt udførelsen af filer.
	- Modify når den bruges til filer giver den ret til læsning, skrivning og sletning. Når vi beskæftiger os med mapper giver den mulighed for læsning og skrivning af filer og undermapper plus sletning af mappen.
	- Full control giver ret til læsning, skrivning, ændring og sletning af enhver fil og undermappe.

### Fil og mappe tilladelser

- Tilladelser er en metode til at tildele adgangsrettigheder til specifikke brugerkonti og brugergrupper.
- Gennem brug af tilladelser definerer Windows hvilke brugerkonti og brugergrupper der kan få adgang til hvilke filer og mapper, og hvad de kan gøre med dem.
	- Tilladelser er operativsystemets måde at fortælle en hvad man kan eller ikke kan gøre med en fil eller mappe.
- Hvis man vil kende tilladelserne af hvilken som helst mappe så højreklik på den og vælg "Properties". I vinduet Properties, gå til fanen Security. I "Group or user names" sektionen vil du se alle brugerkonti og bruge grupper, der har tilladelser til mappen. Hvis du vælger en gruppe eller en brugerkonto, så se sine tildelte tilladelser, i "Permissions for Users" sektionen.

#### Opgave

- Jeg antager at I alle kører Windows
- Find ud af hvilke brugere der har adgang til den brugers private dokumenter mappe
- Find ud af hvilke brugere og grupper der har adgang til Windows mappen

### Deling og rettigheder

- Rettigheder (permissions) er vigtige, idet du når du deler noget i Windows faktisk tildeler et sæt tilladelser til en bestemt brugerkonto eller brugergruppe.
	- En delt mappe kan kun tilgås af en person med en brugerkonto, der har tilladelse til at få adgang til denne mappe.
- Når du bruger guiden Deling, vælger du brugernavn eller brugergruppe og derefter et af disse to tilladelsesniveauer:
	- Read/Write svarer til"Modify" permission level.
	- Read svarer til "Read & execute" permission level.
- Hvis du bruger avanceret deling har du adgang til tre niveauer:
	- Full Control tillader læsning, skrivning, ændring og sletning af alle filer og undermapper.
	- Change svarer til *Modify* permission level.
	- Read svarer til *Read & execute* permission level.

#### Deling og rettigheder

- Når du bruger guiden Deling vil du også se et tilladelsesniveau kaldet "Owner." Dette er ikke et tilladelsesniveau per-se. Det signalerer bare, at den mappe, du er ved at dele, er ejet af den brugerkonto, som du ser dette på. En ejer har fuld kontrol over den pågældende mappe.
- Når du deler ressourcer med netværket, vil du støde på en særlig gruppe kaldet "Alle". Denne brugergruppe står for alle med eller uden en brugerkonto på computeren, der deler ressourcen med netværket. Denne brugergruppe er meget nyttig, når du har et netværk med meget forskellige enheder og operativsystemer.

#### Deling og rettigheder

- Når du bruger guiden Deling vil du også se et tilladelsesniveau kaldet "Owner." Dette er ikke et tilladelsesniveau per-se. Det signalerer bare, at den mappe, du er ved at dele, er ejet af den brugerkonto, som du ser dette på. En ejer har fuld kontrol over den pågældende mappe.
- Når du deler ressourcer med netværket, vil du støde på en særlig gruppe kaldet "Alle". Denne brugergruppe står for alle med eller uden en brugerkonto på computeren, der deler ressourcen med netværket. Denne brugergruppe er meget nyttig, når du har et netværk med meget forskellige enheder og operativsystemer.

Arbejdsgrupper og deling

#### Arbejdsgruppen

- En arbejdsgruppe er en samling af computere, der er en del af det samme netværk. Alle computere er peers og ikke har kontrol over en anden computer.
- Arbejdsgruppen letter detektering af de computere, der er en del af det, og deling af ressourcer som mapper eller printere.
- Arbejdsgrupper er ikke beskyttet af brug af en adgangskode, og de kan kun oprettes til computere, der indgår i det samme lokale netværk.
- De er designet til små netværk som dem, der findes i dit hjem eller mindre virksomheder.
- Ifølge Microsoft bør der ikke være mere end 20 computere i samme arbejdsgruppe, så forvaltningen af netværket ikke bliver for kompliceret.
- Arbejdsgruppen kan dannes af computere med forskellige operativsystemer. Du behøver ikke at have samme operativsystem eller den samme version for at bruge denne funktion.

### **Opgave**

- Jeg antager at I alle kører Windows
- Find ud af hvilken arbejdsgruppe jeres computer (eller VM) er del af
- Nu vi er i gang vil vi også finde jeres computeres IP adresse
	- Start f.eks. Kommando prompten (windows-tast + R og skriv CMD) og skriv ipconfig og tryk enter.
	- Hvert netkort eller virtualiserings software har en IPv4 adresse.

#### Netværks sted / Network Location

- Et netværk profil eller netværksplacering er en samling af netværks og delings indstillinger, der anvendes på ens aktive netværksforbindelse.
- Når man kobler sig på et netværk i moderne udgaver af Windows spørger den om hvilken slags lokation det er:
	- I Windows 7 Hjem, Arbejde og Privat.
	- I Windows 8 og 10 Privat og Offentlig.
- Hvis man gerne vil se, hvad placering ens aktive netværksforbindelse er tildelt, skal man åbne "Control Panel", og gå til "Network and Internet" > "Network and Sharing Center".
- I vinduet er kan man se info om ens aktive netværk som lokation og om man er del af en hjemmegruppe.

#### Hjemmegruppen

- Hjemmegruppen er en netværksfunktion introduceret i Windows 7 og bibeholdt i Windows 8.x og 10.
- Hjemmegruppens formål er at lette udvekslingen af filer og printere med andre personer på et hjemmenetværk.
	- Denne funktion virker ikke på offentlige eller virksomhedsnetværk, fordi det er designet specielt til hjemmebrugere.
	- Det betyder, at du kun kan oprette eller deltage i en forbindelse er indstillet som "hjem" i Windows 7 eller "privat" i Windows 8.x og 10.
	- For at en computer kan deltage i en hjemmegruppe skal den først være medlem af den samme "arbejdsgruppe", som de andre computere i hjemmegruppen. Hjemmegruppen er beskyttet med en adgangskode, men du skal kun angive den første gang du bliver en del af den.

#### Opgave

- Jeg antager at I alle kører Windows
- Tjek hvilken type netværk din pc er sat til at regne det aktive som
- Er din PC er del af en Hjemmegruppe?
	- Det burde den ikke være, det vil stå mellem "Acces type" og "Connections" hvis den er

#### Lektie

- [Læs http://www.howtogeek.com/school/windows](http://www.howtogeek.com/school/windows-network-sharing/lesson3/)network-sharing/lesson3/
- [Læs http://www.howtogeek.com/school/windows](http://www.howtogeek.com/school/windows-network-sharing/lesson4/)network-sharing/lesson4/
- [Læs http://www.howtogeek.com/school/windows](http://www.howtogeek.com/school/windows-network-sharing/lesson5/)network-sharing/lesson5/
- [Læs http://www.howtogeek.com/school/windows](http://www.howtogeek.com/school/windows-network-sharing/lesson6/)network-sharing/lesson6/
- [Læs http://www.howtogeek.com/school/windows](http://www.howtogeek.com/school/windows-network-sharing/lesson7/)network-sharing/lesson7/

### Netværksdrev og fil-deling

- For at få adgang til delte netværksressourcer mere effektivt, kan man oprette en genvej til en mappe delt med en anden pc eller enhed på netværket.
- Processen for at skabe denne type genvej kaldes at kortlægge (mapping) et netværksdrev.
- En tilknyttet netværksdrev har følgende karakteristika:
	- Det har et drevbogstav tildelt som enhver anden partition på dit system.
	- Det peger på en delt netværksmappe.
	- Det har kun ressourcer, der findes på netværket.
	- Man har brug for de rette legitimationsoplysninger til at oprette forbindelse til det.

Netværksdrev og fil-deling

- Du kan også oprette genveje til en web-ressourcer som en web-aktie eller en FTP-server.
- Processen at skabe denne type genvej kaldes at skabe en netværksplacering.
- Et netværk placering har følgende karakteristika:
	- Det er en genvej til en web placering som et websted eller FTP-sted.
	- Det kan pege på enten eksterne ressourcer, der findes på internettet og ressourcer på dit netværk / intranet.
	- Du har brug for de rette legitimationsoplysninger til at oprette forbindelse til det.
	- Det har *ikke* et driver-bogstav tildelt.

Netværksdrev og fil-deling

- Både netværksdrev og netværks-steder gemmes individuelt for hver brugerkonto.
- De er kun tilgængelige fra den brugerkonto, der har skabt dem, og de er *ikke* tilgængelige for alle brugere på samme Windows-computer eller enhed.

### Lektie

- [Læs http://www.howtogeek.com/school/windows](http://www.howtogeek.com/school/windows-network-sharing/lesson8/)network-sharing/lesson8/
- [Læs http://www.howtogeek.com/school/windows-network](http://www.howtogeek.com/school/windows-network-sharing/lesson9/)sharing/lessong/
- [Læs http://www.howtogeek.com/school/windows-network](http://www.howtogeek.com/school/windows-network-sharing/lesson10/)sharing/lesson10/

OS familien der dannede grundlag for al moderne computer-brug

"...the number of UNIX installations has grown to 10, with more expected..."

- Dennis Ritchie and Ken Thompson, June 1972

Hvad er Unix

- Samlet den familie af operativ systemer der bliver solgt mest med omkring 2 milliarder enheder solgt i 2015.s
	- Til sammenligning blev der solgt 283 millioner Windows enheder.
	- Dette skyldes især at Android er bygget over Linux afledningen, den solgte 1,3 milliarder.
	- Apple enheder solgte 297 millioner eksemplarer, de kører også OSes afledt af Unix.
- Stammen for al moderne computer brug og især kommunikation, internettet ville især ikke eksistere.

#### Unix historie

- UNIX var det første styresystem skrevet i et højniveausprog (C), det første styresystem der kunne betragtes som portabelt og et af de først udbredte styresystemer med virtuel hukommelse. Det var under UNIX, at man udviklede TCP/IP-protokollerne.
- UNIX blev dog oprindeligt udviklet i assembler -kode af Ken Thompson og hans kolleger ved AT&T Bell Labs i 1969. Det blev i 1973 omskrevet i C af Ken Thompson og Dennis Ritchie med historisk baggrund i MULTICS fra 1964 .
- MULTICS (**Mult**iplexed **I**nformation and **C**omputing **S**ervice) var et baneførende time -sharing operativsystem, som blev udviklet i et projekt med deltagelse af flere af samtidens store koncerner: Massachusetts Institute of Technology (MIT), General Electric og Bell Labs indførte en lang række nye koncepter, f.eks. dynamisk linking og hierarkiske filsystemer.
- Bell Labs trak sig ud af projektet efter flere forsøg fra de deltagende repræsentanter på at forlænge projektet. Med udgangspunkt i de indvundne erfaringer – udviklede de i stedet for UNICS (**Un**iplexed **I**nformation and **C**omputing **S**ervice) – som senere fik navnet forkortet til UNIX .

#### Unix historie

- I 1984 udviklede en gruppe begrebet "open system2, der opfylder aftalte specifikationer eller standarder.
- Dette resulterede i dannelsen af X / Open Company Ltd, hvis opgave var, og i dag fortsætter i skikkelse af The Open Group, at definere et omfattende åbne systemer miljø .
- Målet for åbne systemer er at de holde omkostninger nede, tiltrække et bredere portefølje af applikationer og konkurrénce på<br>lige vilkår. X / Open valgte UNIX-system som platform for<br>grundlaget for åbne systemer.
- Den frigørelse af specifikationen af grænsefladerne fra<br>teknologien tillader mange systemer at støtte UNIX filosofien om små, ofte enkle værktøjer, der kan kombineres på mange måder til at udføre ofte komplekse opgaver. Stabiliteten af de centrale grænseflader bevarer eksisterende investeringer, og tillader udvikling af et rigt sæt af software -værktøjer. Open Source bevægelsen bygger på dette stabilt fundament og skaber en genopblussen af begejstring for UNIX filosofi. På mange måder kan Open Source ses som den sande kropsliggørelse af Open<br>Systems, der vil sikre, at tanken fortsætter med at blive stærkere og stærkere.

#### Unix systemer i dag

- I dag skelnes der mellem "ægte" eller "genetiske" UNIX -systemer, baseret på den originale kildekode udviklet af Bell Labs (senere AT&T), og "UNIX -lignende systemer" eller kloner, der er baseret på de samme principper som UNIX men udviklet separat (og dermed fri af ophavsretslige bånd til AT&T).
- Situationen er imidlertid noget kompliceret, idet BSD familien er afledt af den originale Unix kode, og derfor er "genetisk UNIX", men i dag er Open Source Software" (som en konsekvens af en retssag mellem AT&T og Berkeley i 1994), og dermed frit kan kopieres .

#### Unix systemer i dag

- De væsentligste UNIX -systemer i dag er :
	- Solaris (SUN) (tidligere kendt som SunOS )
	- $\cdot$  AIX (IBM)
	- SCO Unix (The SCO Group)
	- HP-UX (The Hewlett-Packard Company)
	- BSD-familien: FreeBSD, NetBSD, OpenBSD og DragonFly BSD (Open Source under BSD licens)
	- Darwin (Mach+BSD ) -familien Mac OS X (proprietær licens), Darwin -kernen (Udviklet af Apple, Open Source Software under APSL licens)
- · De mest udbredte UNIX-lignende systemer er:
	- GNU/Linux (Fri og Open Source Software under GPL licens)

#### Unix systemer i dag

- De væsentligste UNIX -systemer i dag er :
	- Solaris (SUN) (tidligere kendt som SunOS )
	- $\cdot$  AIX (IBM)
	- SCO Unix (The SCO Group)
	- HP-UX (The Hewlett-Packard Company)
	- BSD-familien: FreeBSD, NetBSD, OpenBSD og DragonFly BSD (Open Source under BSD licens)
	- Darwin (Mach+BSD ) -familien Mac OS X (proprietær licens), Darwin -kernen (Udviklet af Apple, Open Source Software under APSL licens)
- · De mest udbredte UNIX-lignende systemer er:
	- GNU/Linux (Fri og Open Source Software under GPL licens)

#### Et UNIX systems opbygning

- Et UNIX-system består af mange komponenter og grænsen for hvad der hører med er lidt flydende fordi en del brugerprogrammer, som ikke behøver at være med for at systemet kan bruges er omfattet af standarderne for UNIX. Der er dog følgende delsystemer:
	- kernen som afvikles med særligt privilegeret status, så hardwaren kan tilgås.
	- libc som er et standardiseret programbibliotek, som giver adgang til kernen og en del meget generelle funktioner.
	- Systemprogrammer, der er nødvendige for at systemet kan fungere. Et eksempel er login -programmet, som kontrollerer brugerens kodeord i forbindelse med login til systemet .

#### Et UNIX systems opbygning

- Et UNIX-system består af mange komponenter og grænsen for hvad der hører med er lidt flydende fordi en del brugerprogrammer, som ikke behøver at være med for at systemet kan bruges er omfattet af standarderne for UNIX. Der er dog følgende delsystemer:
	- kernen som afvikles med særligt privilegeret status, så hardwaren kan tilgås.
	- libc som er et standardiseret programbibliotek, som giver adgang til kernen og en del meget generelle funktioner.
	- Systemprogrammer, der er nødvendige for at systemet kan fungere. Et eksempel er login -programmet, som kontrollerer brugerens kodeord i forbindelse med login til systemet .

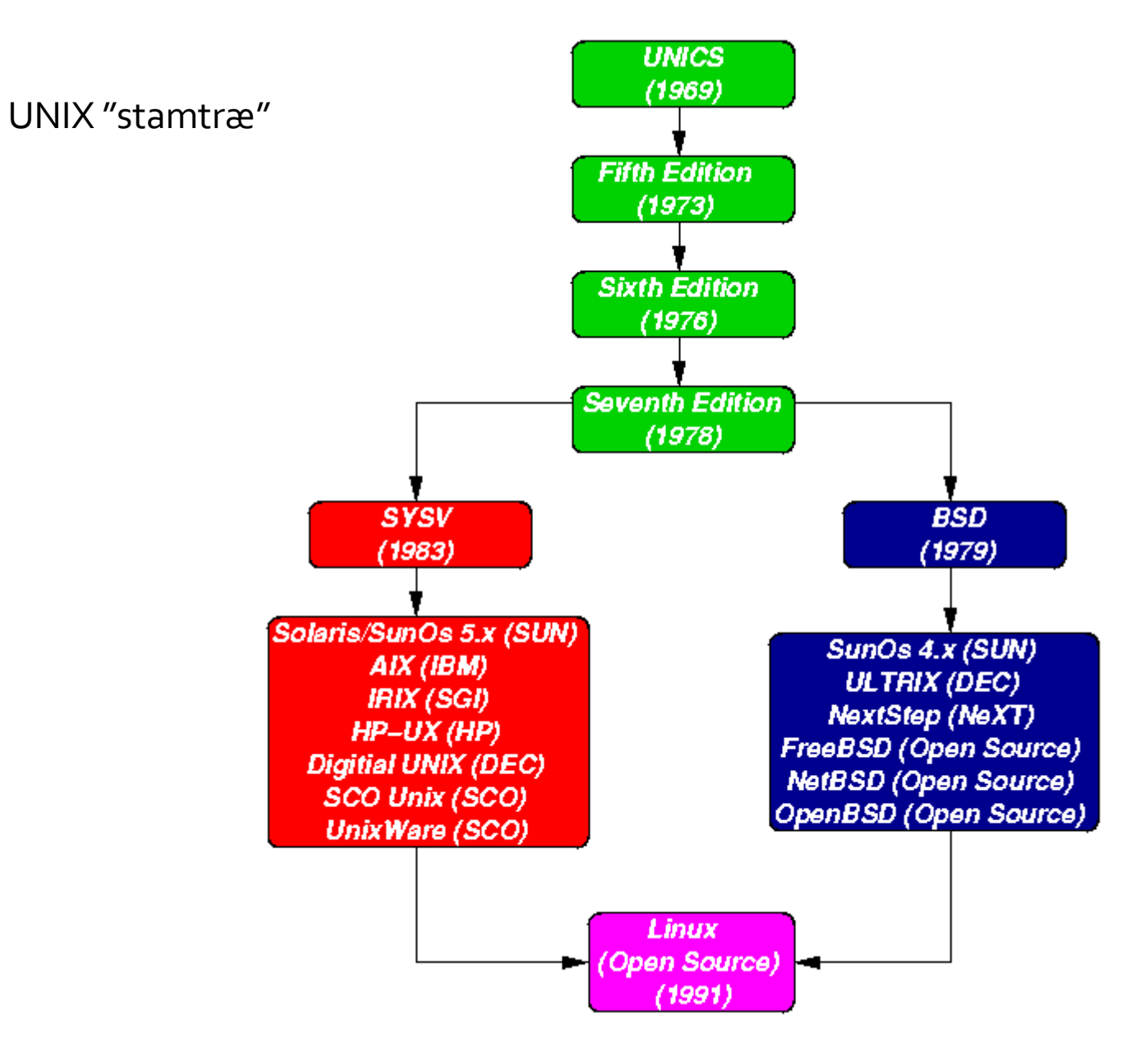

En åben genfortolkning af UNIX

#### Dokumentar om Linux historie

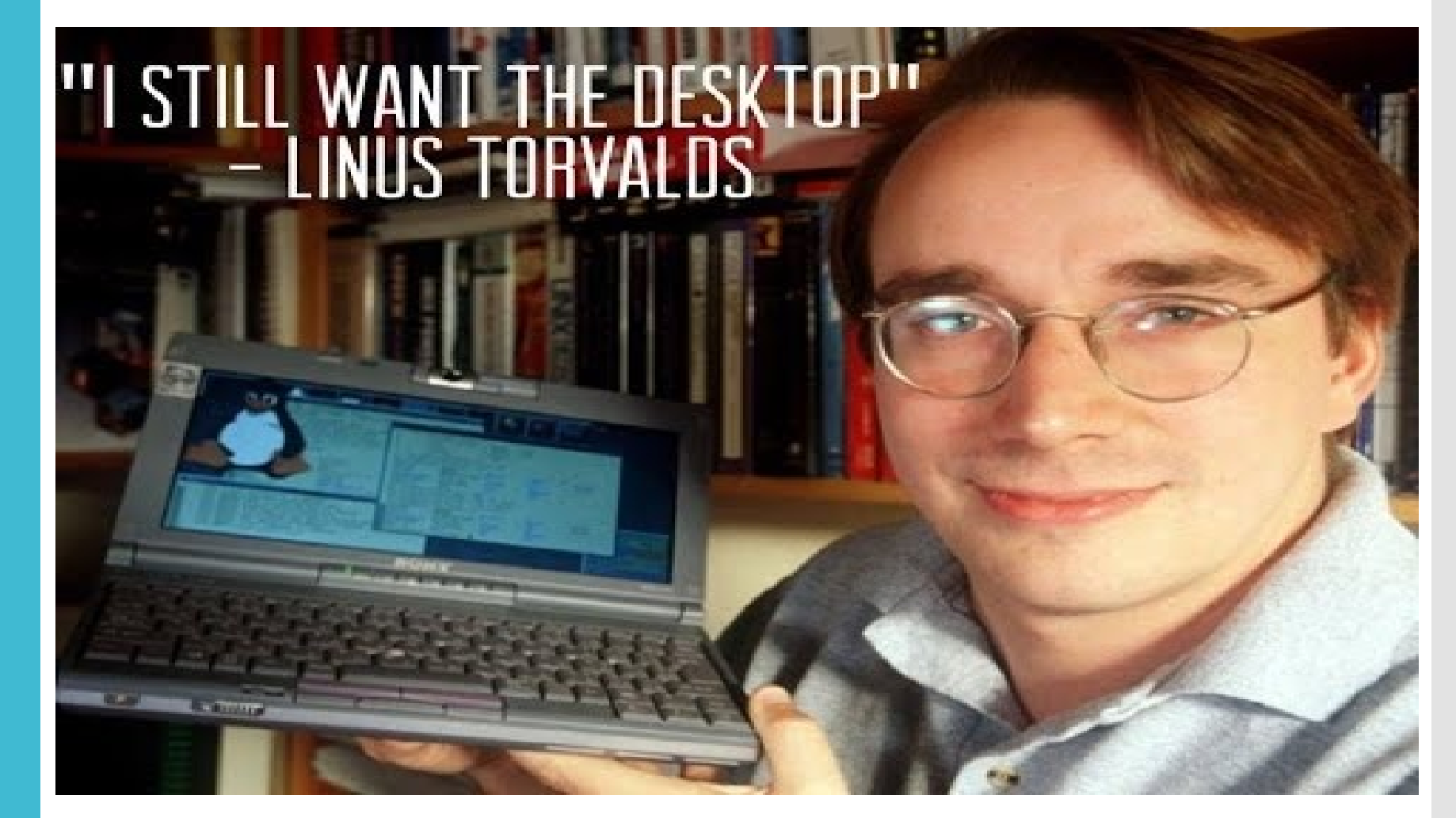

#### Sudo

- Root er superbruger og har evnen til at gøre alt på et system.
- Derfor, for at få beskyttelse mod eventuel skade bør sudo anvendes i stedet for root.
- Sudo tillader brugere og grupper adgang til kommandoer, de normalt ikke ville være i stand til at bruge.
- Sudo vil tillade en bruger at have administratives privilegier uden at logge ind som root. En eksempel på en sudo kommando er:
	- · sudo apt-get install <package>
- Man bruger sudo foran en kommande så kun den ene opgave har admin rettigheder
	- Derved kan andre opgave ikke udnytte de øgede privilegier.
	- Når Windows spørger om man er sikker på at man vil gøre en ting er det en tilnærmelse til denne tankegang.

#### Linux og bruger -rettigheder

- Linux / Unix -operativsystemer har evnen til at multitaske på en måde svarende til andre operativsystemer.
	- Linux store forskel fra andre operativsystemer er dets evne til at have flere brugere.
	- Linux blev designet til at tillade mere end en bruger at få adgang til systemet samtidigt.
	- For at dette flerbruger design til at fungere korrekt, skal der være en metode til at beskytte brugerne fra hinanden. Det er her tilladelser kommer i spil.
- Tilladelser er de "rettigheder" til at reagere i forhold til en fil eller mappe. De grundlæggende rettigheder er læse, skrive og udføre.

Disse er reelt identiske til de samme på Windows maskiner.

Linux og bruger -rettigheder

- Linux bruger grupper som en måde at organisere brugere.
- Grupper organisere samlinger af konti, primært som en sikkerhedsforanstaltning.
- Kontrol af gruppemedlemskab administreres af /etc/group filen, der viser en liste over grupper og dens medlemmer.
- Hver bruger har en standard eller primær gruppe. Når en bruger logger på, er gruppemedlemskab sat for deres primære gruppe.
- Det betyder, at når en bruger starter et program eller opretter en fil vil både filen og det igangværende program være forbundet med brugerens aktuelle gruppe<br>medlemskab.
- En bruger kan få adgang til andre filer i andre grupper, så længe de er også medlem af denne gruppe, og adgangstilladelser er indstillet .
- Linux bruger grupper som en måde at organisere brugere .

Linux og bruger -rettigheder

- Grupper organisere samlinger af konti, primært som en sikkerhedsforanstaltning .
- Kontrol af gruppemedlemskab administreres af /etc /group filen, der viser en liste over grupper og dens medlemmer.
- Hver bruger har en standard eller primær gruppe. Når en bruger logger på, er gruppemedlemskab sat for deres primære gruppe.
- Det betyder, at når en bruger starter et program eller opretter en fil vil både filen og det igangværende program være forbundet med brugerens aktuelle gruppe medlemskab.
- En bruger kan få adgang til andre filer i andre grupper, så længe de er også medlem af denne gruppe, og adgangstilladelser er indstillet .

Linux og bruger -rettigheder

- For at køre programmer eller oprette en fil i en anden gruppe brugeren køre newgrp kommandoen til at skifte deres nuværende gruppe .
	- \$ newgrp <marketing>
- Hvis brugeren indtaster kommandoen overfor er medlem af marketing gruppen i /etc /group filen vil det aktuelle gruppe medlemskab ændre sig. Det er vigtigt at bemærke, at eventuelle filer oprettet nu vil være forbundet med marketing gruppen snarere end brugerens primære gruppe .
- Brugere kan også ændre deres gruppe ved at bruge chgrp kommandoen .
	- · \$ chgrp <newgroup>

En Linux distribution med en stærk fokusering på brugeren

#### Hvad er Ubuntu

- Ubuntu er et gammelt afrikansk ord, der betyder "menneskelighed overfor andre". Det betyder også, "Jeg er hvad jeg er på grund af, hvem vi alle er". Ubuntu operativsystemet bringer Ubuntu ånden til verdens computere.
- Linux var allerede etableret som en populær virksomhed serverplatform i 2004, men gratis software var ikke en del af hverdagen for de fleste computerbrugere. Derfor samlede Mark Shuttleworth samlet et lille team af udviklere fra en af de mest etablerede Linux -projekter - Debian - og satte sig for at skabe en nem -at -bruge Linux desktop: Ubuntu .

#### Guide til at installere software på Ubuntu

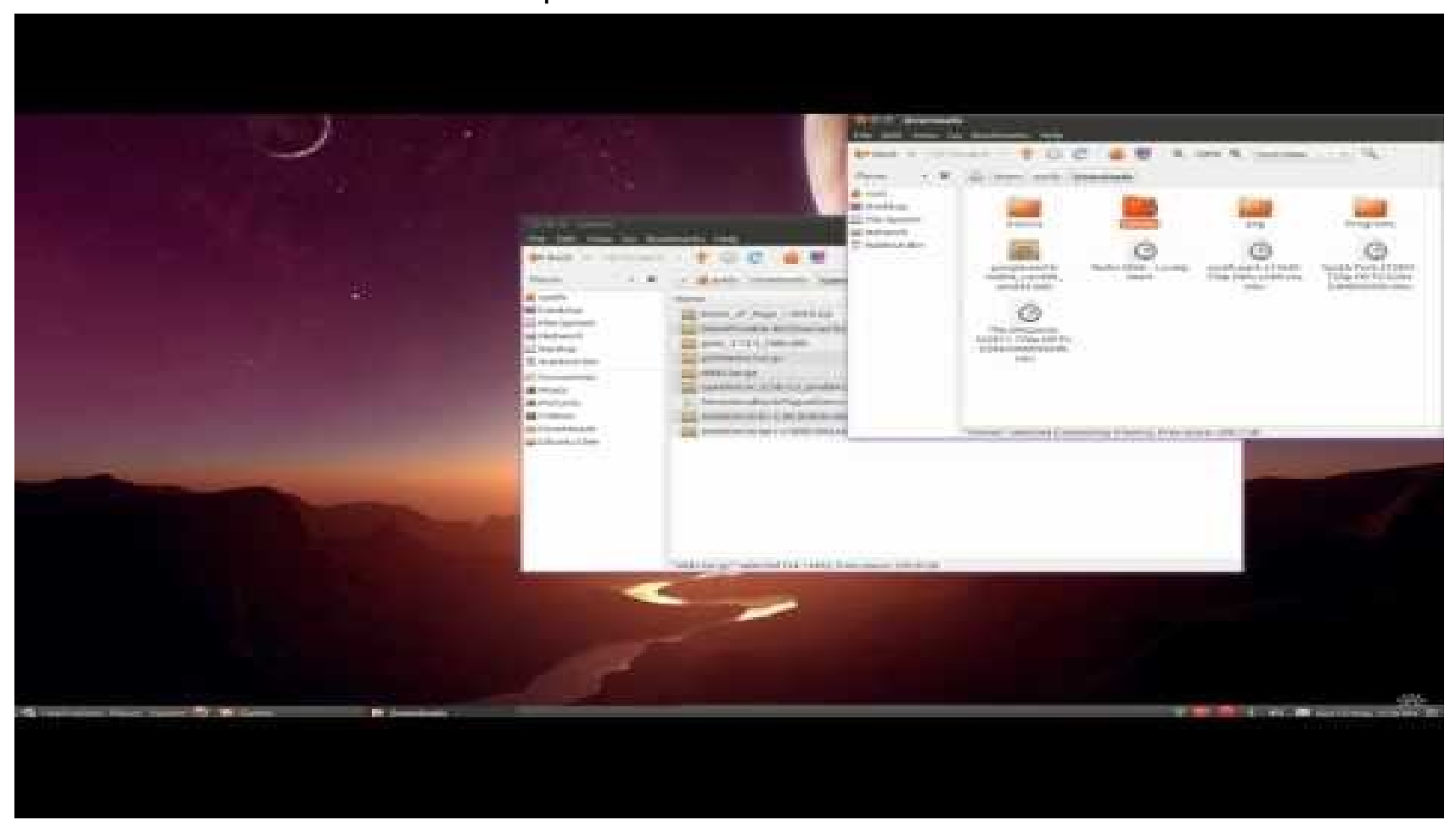

#### Lektie

- Prøv Ubuntu af
- Eksperimenter med forskellige ting
	- Der er tonsvis af guides på nettet

# Netværk

Hvad er en router

# Netværk

#### Trådet netværk

- Ethernet
- 810 standarden

Wifi

- **Wi**reless **Fi**delity
- 811 standarden

Lad os kigge på en privat router sammen.

# Lektier

Ting jeg **kraftigt** vil anbefale at I læser til næste gang Essentielle ting at have styr på som jeg ikke gennemgår i lektionen Lektier

Om Windows og netværk

- [Læs http://www.howtogeek.com/school/windows](http://www.howtogeek.com/school/windows-network-sharing/lesson3/)network-sharing/lesson3/
- [Læs http://www.howtogeek.com/school/windows](http://www.howtogeek.com/school/windows-network-sharing/lesson4/)network-sharing/lesson4/
- [Læs http://www.howtogeek.com/school/windows](http://www.howtogeek.com/school/windows-network-sharing/lesson5/)network-sharing/lesson5/
- [Læs http://www.howtogeek.com/school/windows](http://www.howtogeek.com/school/windows-network-sharing/lesson6/)network-sharing/lesson6/
- [Læs http://www.howtogeek.com/school/windows](http://www.howtogeek.com/school/windows-network-sharing/lesson7/)network-sharing/lesson7/
- [Læs http://www.howtogeek.com/school/windows](http://www.howtogeek.com/school/windows-network-sharing/lesson8/)network-sharing/lesson8/

## Lektier

Om Windows og netværk

- [Læs http://www.howtogeek.com/school/windows](http://www.howtogeek.com/school/windows-network-sharing/lesson9/)network-sharing/lessong/
- [Læs http://www.howtogeek.com/school/windows](http://www.howtogeek.com/school/windows-network-sharing/lesson10/)network-sharing/lesson10/

Ubuntu

Prøv Ubuntu af

Materiale benyttet i denne lektion Noget af det er udover pensum-listen!

#### Brugerstyring i Windows og netværk

- [http://www.windowscentral.com/manage-user-accounts](http://www.windowscentral.com/manage-user-accounts-windows-10) windows-10
- [https://www.microsoftpressstore.com/articles/article.aspx?p=245](https://www.microsoftpressstore.com/articles/article.aspx?p=2453566) 3566
- https://technet.microsoft.com/en -us/itpro/windows/keep [secure/user-account-control-overview](https://technet.microsoft.com/en-us/itpro/windows/keep-secure/user-account-control-overview)
- [http://www.makeuseof.com/tag/tips](http://www.makeuseof.com/tag/tips-managing-windows-user-accounts-like-pro/)-managing-windows-user-<br>accounts-like-pro/
- http://www.tenforums.com/tutorials/3577 -user -account -control [uac-change-settings-windows-10-a.html](http://www.tenforums.com/tutorials/3577-user-account-control-uac-change-settings-windows-10-a.html)
- http://www.isunshare.com/windows-10/5-ways-to-open-local-<br>[users-and-groups-in-windows-10.html](http://www.isunshare.com/windows-10/5-ways-to-open-local-users-and-groups-in-windows-10.html)
- <https://www.youtube.com/watch?v=SKpzdSU6DOA>
- [http://www.howtogeek.com/school/windows-network](http://www.howtogeek.com/school/windows-network-sharing/)-sharing/

#### Unix

- [http://www.unix.org/what\\_is\\_unix/history\\_timeline.html](http://www.unix.org/what_is_unix/history_timeline.html)
- [https://en.wikipedia.org/wiki/Usage\\_share\\_of\\_operating\\_systems](https://en.wikipedia.org/wiki/Usage_share_of_operating_systems)
- <https://da.wikipedia.org/wiki/UNIX>
- <http://www.computerhope.com/history/unix.htm>
- <http://www.albion.com/security/intro-2.html>
- [https://www.doc.ic.ac.uk/~wjk/UnixIntro/Lecture1.html](https://www.doc.ic.ac.uk/%7Ewjk/UnixIntro/Lecture1.html)

#### Linux

- <https://youtu.be/XMm0HsmOTFI>
- [https://www.linode.com/docs/tools-reference/linux-users-and-](https://www.linode.com/docs/tools-reference/linux-users-and-groups)<br>groups

#### Ubuntu

- [https://www.linode.com/docs/tools-reference/linux-users-and](https://www.linode.com/docs/tools-reference/linux-users-and-groups)groups
- [https://help.ubuntu.com/14.04/serverguide/user](https://help.ubuntu.com/14.04/serverguide/user-management.html)management.html
- [https://www.digitalocean.com/community/tutorials/how-to-view](https://www.digitalocean.com/community/tutorials/how-to-view-system-users-in-linux-on-ubuntu)system-users-in-linux-on-ubuntu
- [https://www.digitalocean.com/community/tutorials/how-to-add](https://www.digitalocean.com/community/tutorials/how-to-add-and-delete-users-on-ubuntu-16-04)and-delete-users-on-ubuntu-16-04
- <http://www.wikihow.com/Install-Software-in-Ubuntu>
- https://youtu.be/toO-WbLpplo